# Joint Committee on Tax Credits (JCTC) Agenda

### *Thursday, October 29, 2020*

#### *1:00 p.m.- 5:00 p.m. SEE INSTRUCTIONS FOR ATTENDING ELECTRONICALLY ON THE NEXT PAGE*

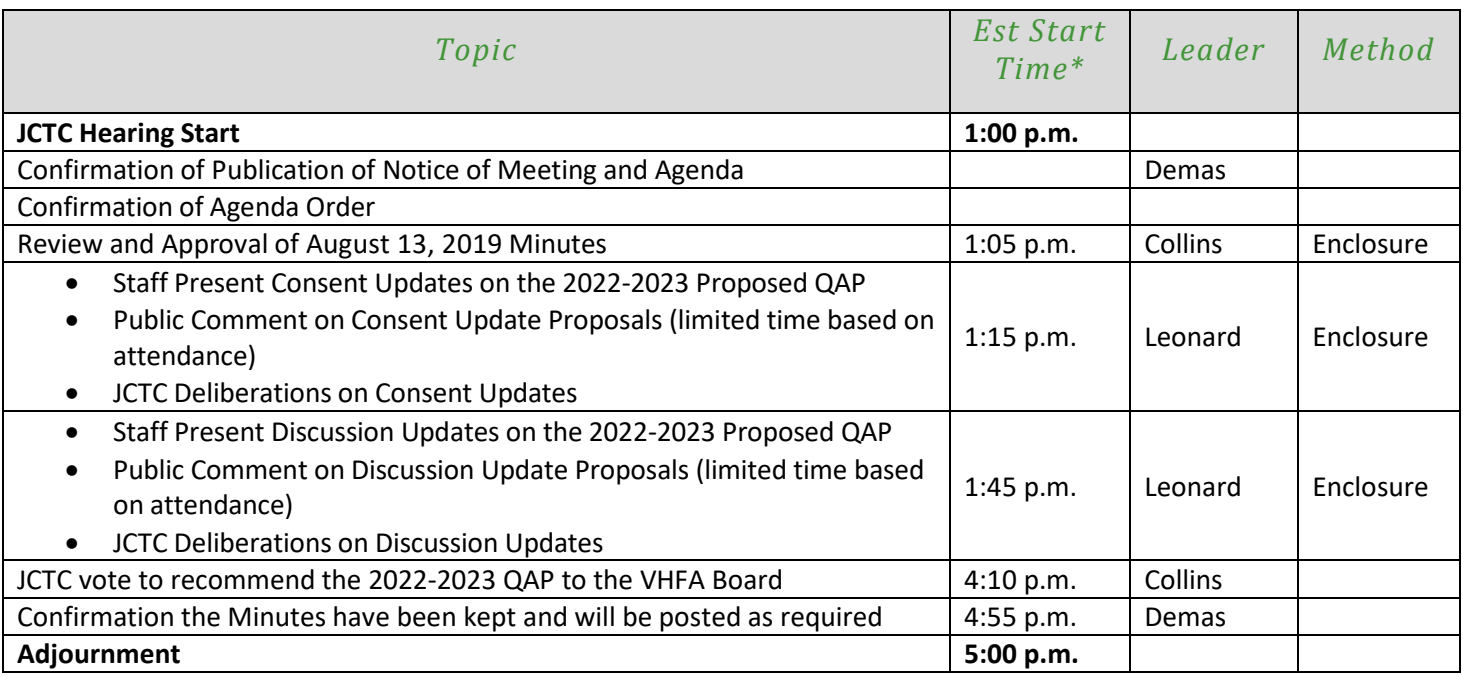

\*Agenda topics and estimated start times may be subject to change.

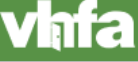

## Joint Committee on Tax Credits Public Hearing via Zoom *October 29, 2020*

The physical location for the Joint Committee on Tax Credits Public Hearing on October 29, 2020 for statutory purposes will be the VHFA Board Room at 164 St. Paul St., Burlington VT; however, in light of the COVID 19 emergency access will be provided through a combined video/phone system. If you have the capability you will be able to see and hear other meeting participants almost as though you were in a room together. If you lack video capacity or a stable internet connection there will be the ability to dial in as well. The Committee, staff and the public may all choose the form of connection that works best for them:

#### **From a laptop or home computer**

To access the meeting with video and sound from a laptop or home computer, click this link - [https://us02web.zoom.us/j/8](https://us02web.zoom.us/j/87854883962)4357890165 -- and you should be able to access the video meeting via a web browser without downloading any software. Even if you don't have a webcam, you can still use this method of access to hear the meeting.

#### **From a mobile device**

To access the meeting with video and sound from a mobile device (cell phone, tablet, iPad), it is recommended you download the Zoom app from your device's app store and enter the meeting code of 843 5789 0165. It **does not** appear that it's possible to access the web link above without downloading the Zoom app.

#### **From a phone**

If you do not have access to a camera, speaker and microphone, or lack stable bandwidth for a video meeting, you may simply **dial** 1-646-558-8656 from any phone. Then 843 5789 0165#. There is **no participant code** so press # when prompted for the participant code.

#### **Technical assistance and training available**

We recommend that any first time Zoom users watch this short video on joining a meeting: <https://support.zoom.us/hc/en-us/articles/201362193-How-Do-I-Join-A-Meeting->

VHFA's IT team is available to help with any set-up questions or concerns ahead of the meeting. Please contact Dave Chien at *dchien@vhfa.org* to request technical assistance.

#### **During the meeting**

All phones and computer access to the meeting should be muted at all times when the speaker has not been recognized by the VHFA Executive Director. The moderator of the web meeting will be muting microphones as needed. To mute your microphone via computer or mobile device, click the "Mute" icon in the bottom left corner of your screen.

Once in the meeting, you can change between "speaker view" where the person speaking takes up much of your screen with a few others showing at the top, and "gallery view" where you can see up to 25 people at a time on your screen. If you have any technical difficulties during the meeting please call Dave Chien at 802-652-3401.

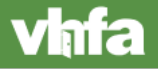

**2**